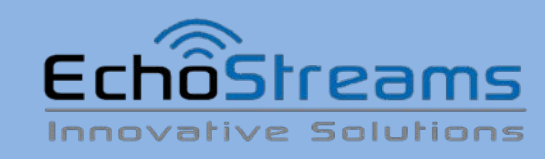

**DSS212J Enclosure Quick Guide**

Version 1.00 – 2014.08.29

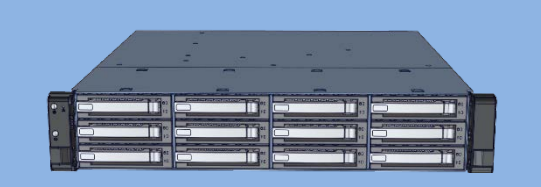

**1. Check the content** of the box. Please confirm that your package contains the following:

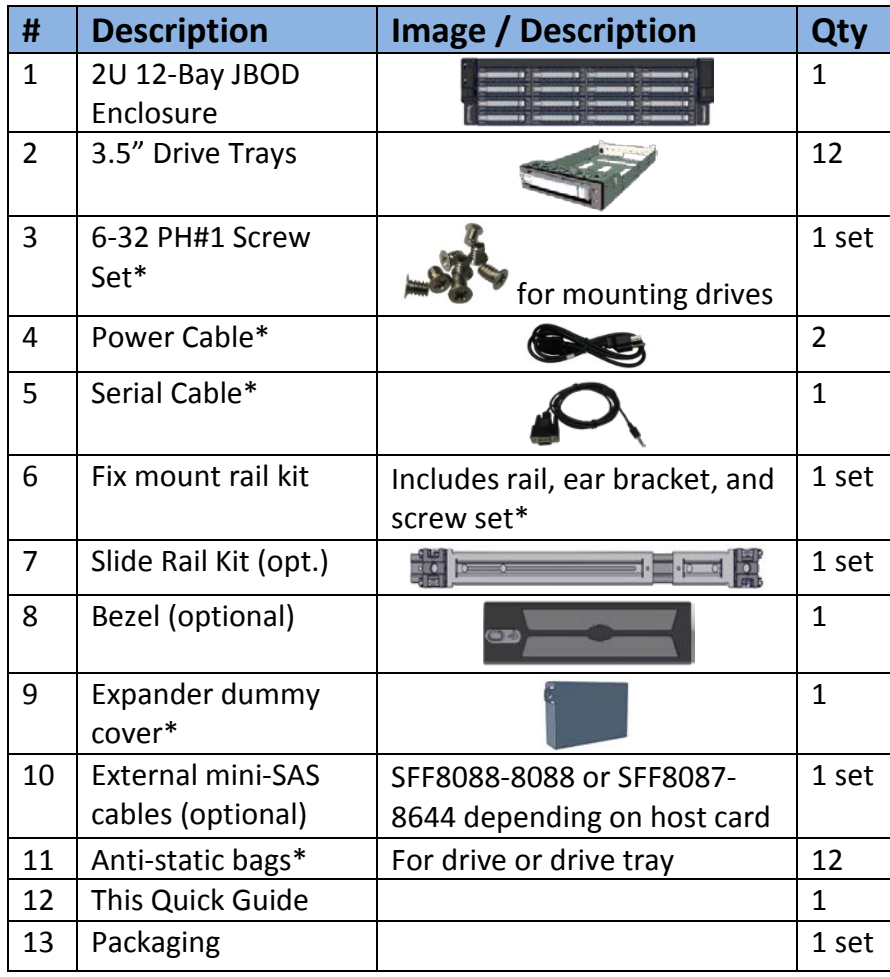

\* Inside the accessories box. If any items are missing, please contact your authorized reseller or sales representative

## **2. Get familiar with the unit.**

#### **Front view of the unit**

1. Place the square nuts to the front and back rack poles. Note the square h respect to the chassis U height from the illustrations

**Expander Module**

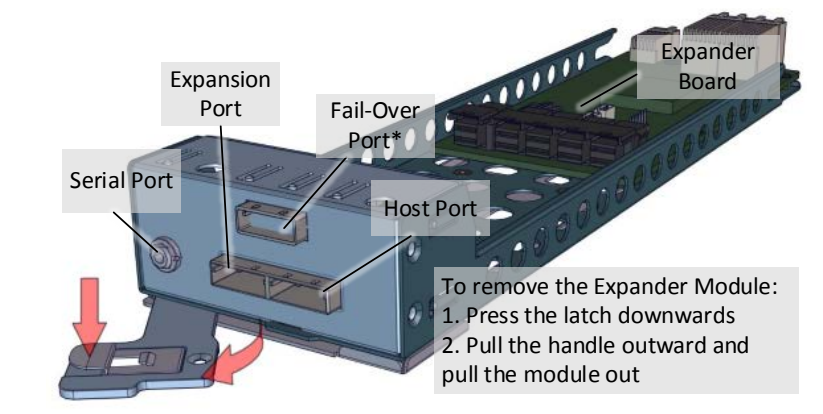

\*\* The Fail-Over port is used for a system configuration with LSI Syncro CS redundant RAID controller cards (CS 9286-8e) in the host system.

**4. Install drives into trays.** Follow the diagram closely. SAS drives are recommended to fully utilize the dual expander DSS212J. HDD sold separately.

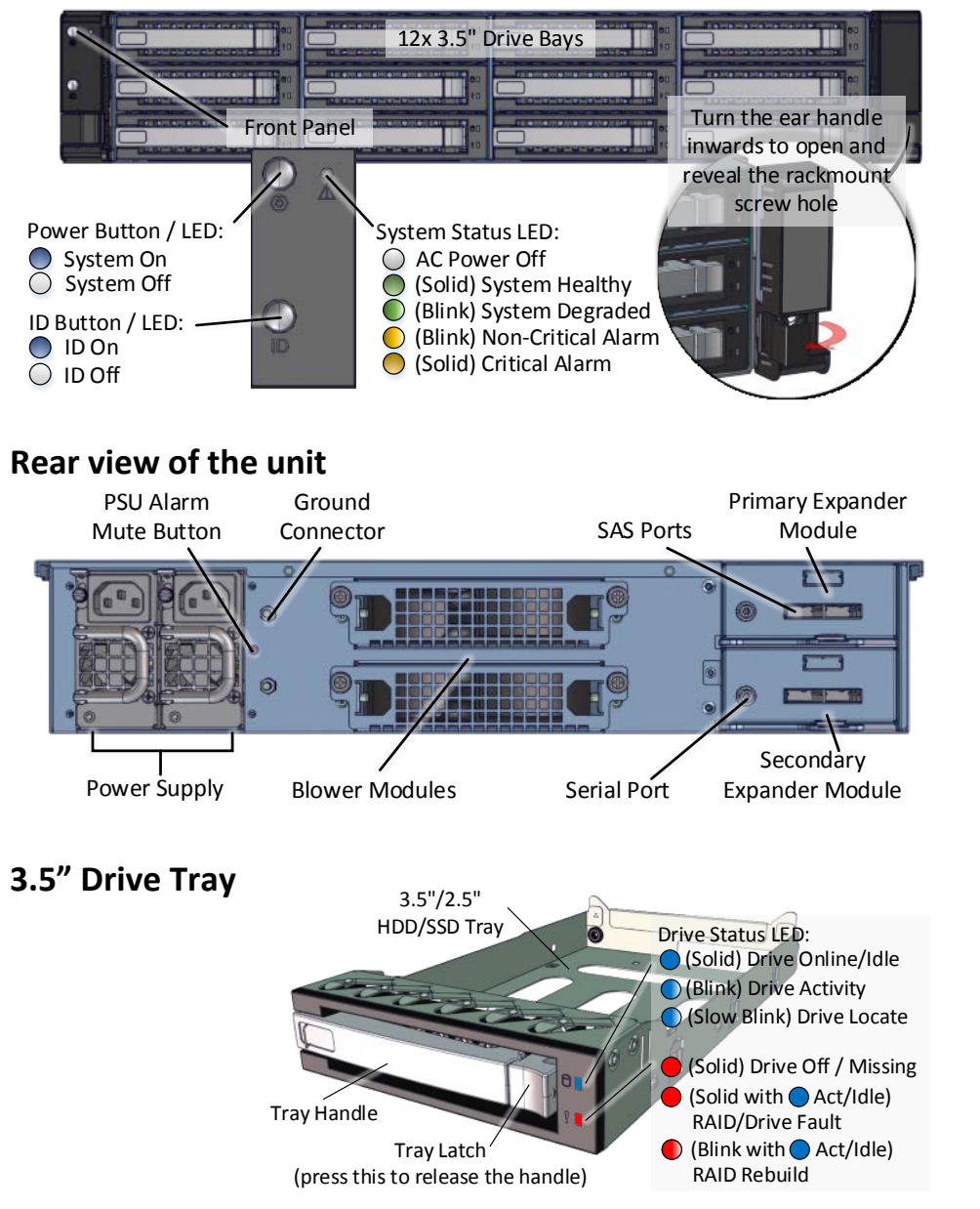

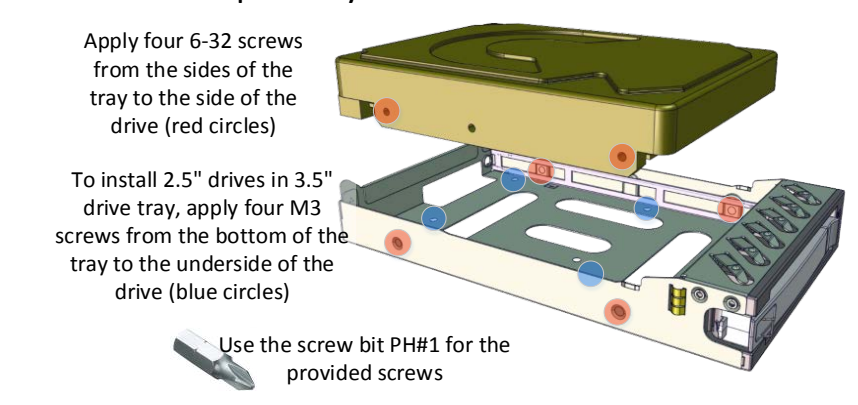

**5. Install the Fix Mount Rail.** Follow the instruction below. A number of rail length is available for different rack depths.

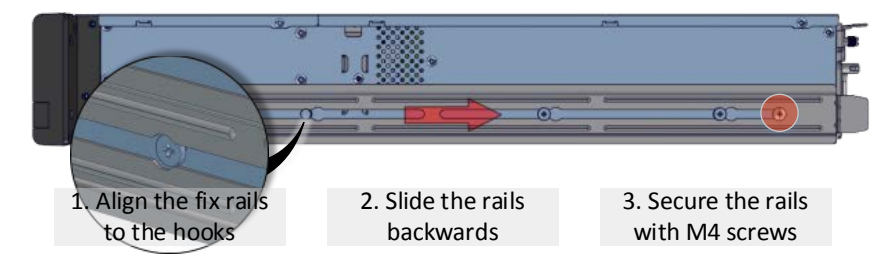

**6. Place the unit to the rack.** Follow the

diagram below. **Caution:** At least two people are required to lift a fully populated chassis.

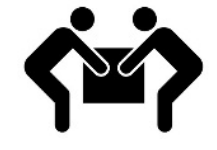

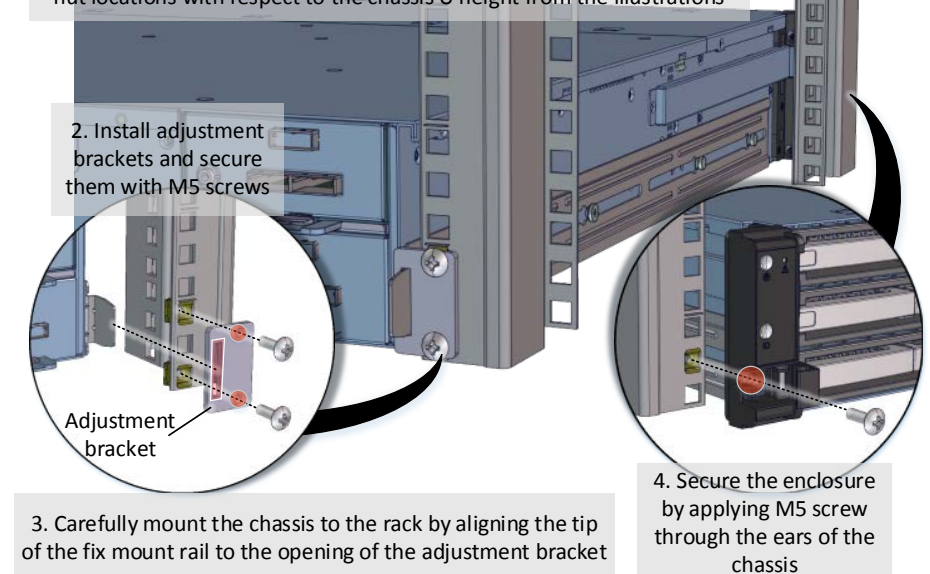

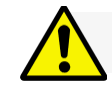

#### **Thank you for your purchase of DSS212J Dual-Expander JBOD unit!**

Installation and service of this product should be conducted by a trained personnel to avoid any bodily injury from electric shock or heavy object hazard

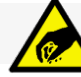

Observe ESD (Electrostatic Discharge) practices during integration to avoid possible damage to the board and / or other components

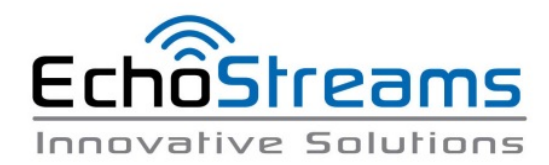

### **7. Install the populated drive trays** into the

enclosure with the drives properly secured.

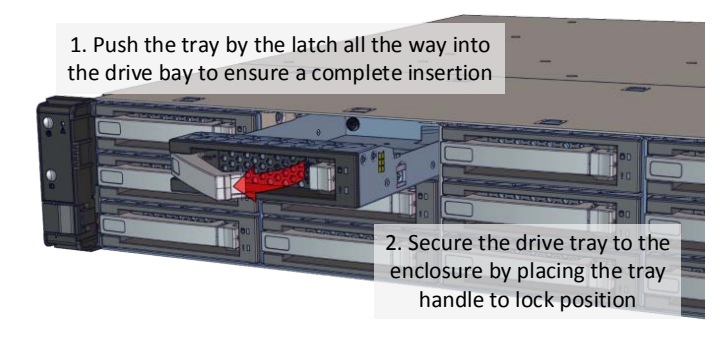

**8. Drive Mapping** of DSS212J is as follows:

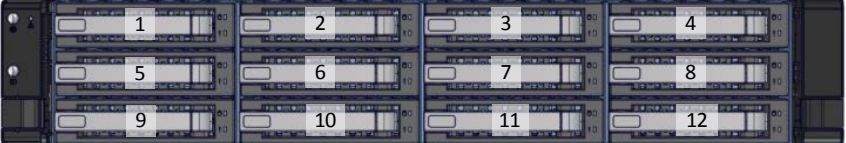

**9. Plug in the mini-SAS cables** to the SAS ports at the back of the unit. Refer to the system configurations below to decide on which port to use.

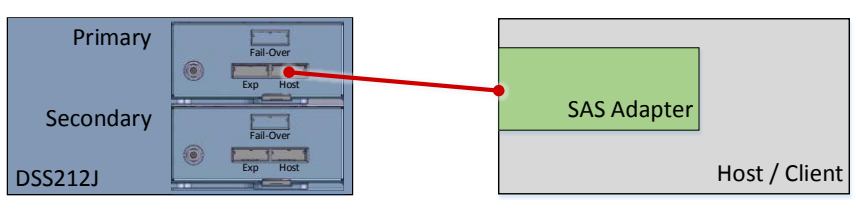

**Single expander mode:** SAS drives are not required, no high availability is possible with this configuration. The SAS HBA/RAID controller will see all 12 HDDs from DSS212J. Connect SAS cable to Host Port of the Primary Module.

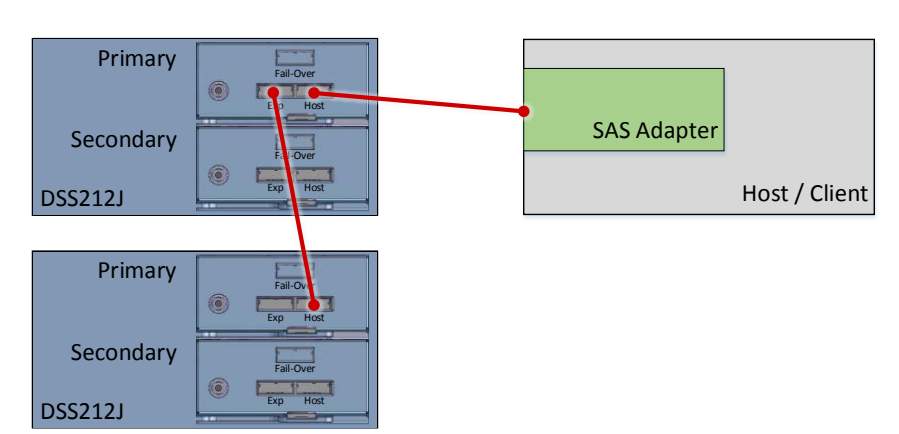

**Daisy-chain mode:** a single expander mode with expandable storage. The SAS HBA/RAID controller will see the collective HDDs from the daisy-chained DSS212Js.

Connect the Expander Port from the first unit to the Host Port of the second unit and so on.

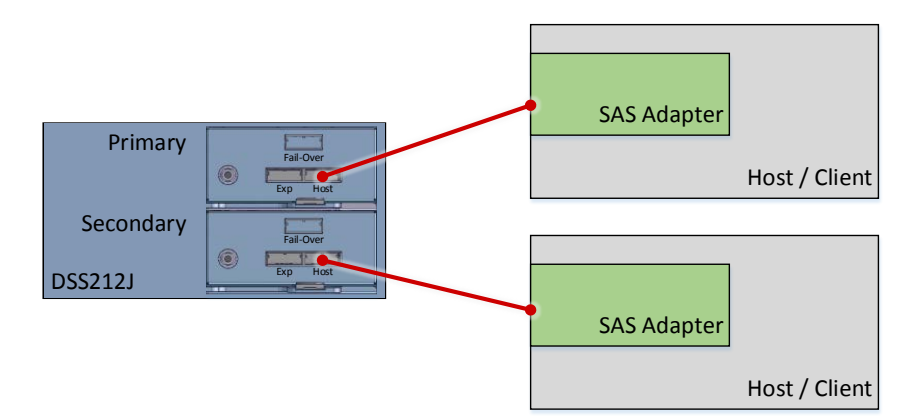

**Dual expander mode:** SAS drives are required. Two hosts are able to connect to the unit storage through the dual port of the SAS drives. No shared storage. No high availability. Each host accesses a different set of drives.

To remove **Blower Module** follow the diagram on the right  $\rightarrow$ 

 $\leftarrow$  The following illustration explains how to install an 1. Loosen the thumbscrews 2. Pull out the blower module

Connect SAS cables to the Host Port of each expander.

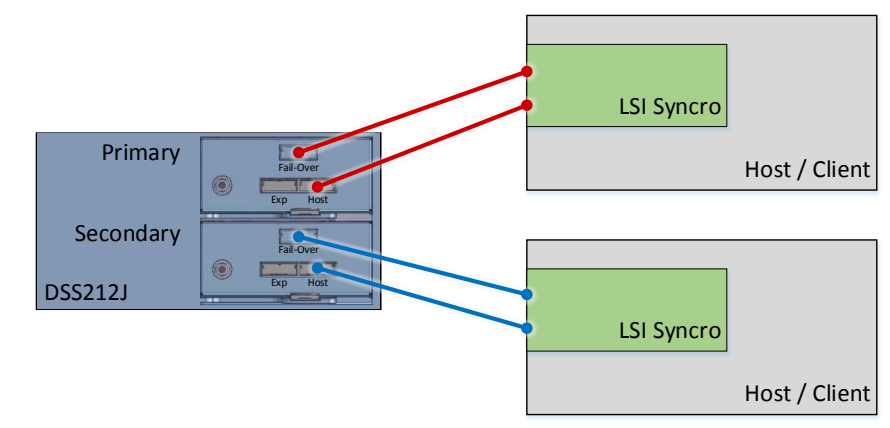

**Syncro mode:** SAS drives are required. Two servers with LSI Syncro CS redundant RAID controller (CS 9286-8e) are required for this configuration. The storage is shared between two servers providing high availability.

Communication between two Syncro CS redundant RAID controller cards is achieved through the Fail-Over ports.

Connect SAS cables to the Host Port and Fail-Over port of each expander.

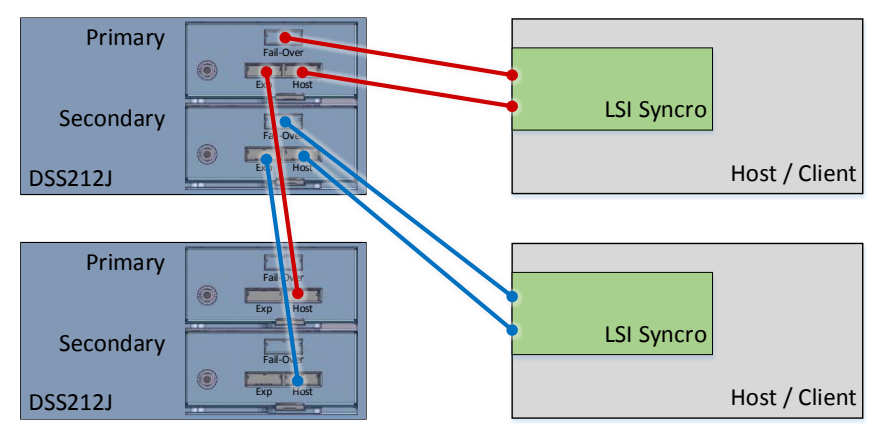

**Syncro mode daisy-chained:** A Syncro mode with expanded storage. Connect the Expander Port from the first unit to the Host Port of the second unit and so on.

# **10. Plug in the power cords** to the AC

receptacles on the back of the unit and secure it with the wire lock.

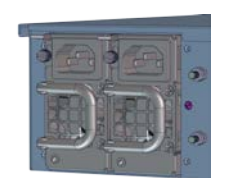

**11. Press the power button** on the front of

the unit after connecting a monitor and input devices, and get ready for software installation.

**Access the Serial Console** (when necessary) by connecting a serial audio cable to the debug console port and

use a terminal console with baud rate 38400, 8, N, 1, N.

Once there, type "help –a" for the list of commands.

**Expander Cover**

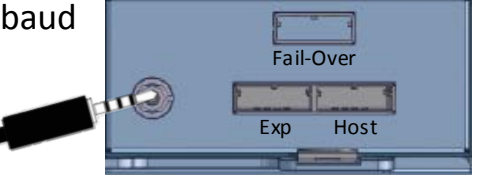

1. Remove the expander module 2. Align cover to the expander slot and secure with screw

*For software guide, please refer to the respective adapter's Software Guide For more information please visit our website at [www.echostreams.com](http://www.echostreams.com/) Copyright © 2014, Echostreams Innovative Solutions LLC. All rights reserved.*